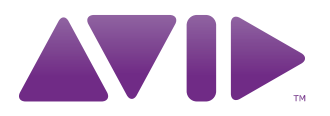

# Avid® Interplay® Transfer Version 2.7 ReadMe

#### **Important Information**

Avid® recommends that you read all the information in this ReadMe file thoroughly before installing or using any new software release.

**Important:** Search the Avid Knowledge Base for the most up-to-date ReadMe file, which contains the latest information that might have become available after the documentation was published.

This document describes hardware and software requirements and provides any special notes that Avid finds are important for you to know. This document also lists known problems and limitations.

## **Contents**

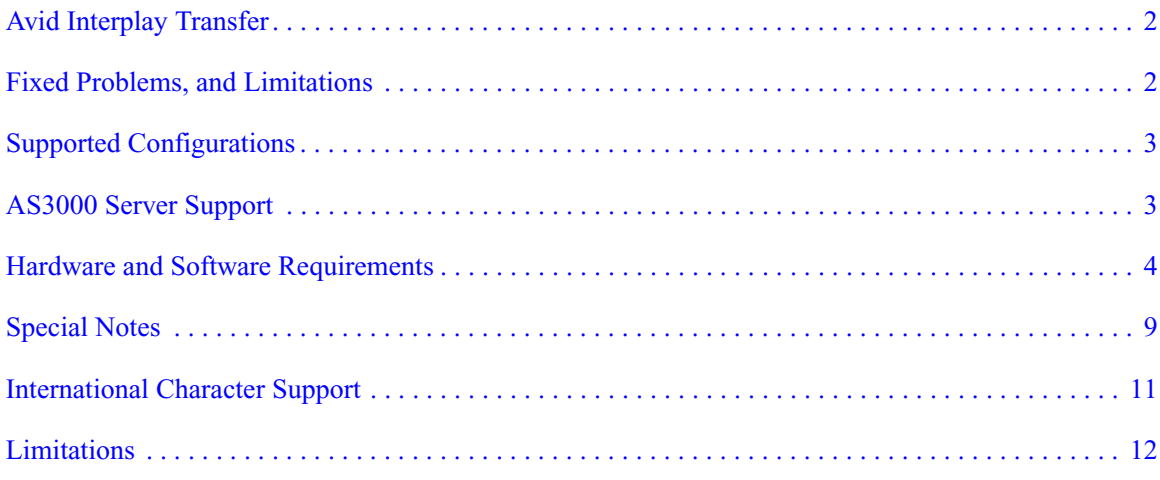

## <span id="page-1-0"></span>**Avid Interplay Transfer**

Before you install the Interplay Transfer system for the first time, ensure that you are familiar with the contents of the *Avid Interplay Transfer Setup and User's Guide, Avid Interplay Software Installation and Configuration Guide*, and any other hardware or software documentation provided by Avid or third-party vendors whose products might be integrated with the Interplay Transfer system.

## **New for Interplay Transfer v2.7**

For new features, see *What's New for Interplay v2.7*.

Note that starting at Interplay v2.6 you can define an alias name for the playback device. The alias name appears in the Avid editing application when you select Transfer > Send to Playback. For additional information, see the *Avid Interplay Transfer Setup and User's Guide* or the Interplay Help.

## <span id="page-1-1"></span>**Fixed Problems, and Limitations**

For a complete list of fixed problems, and limitations in Interplay Transfer v2.7, see the *Avid Interplay v2.7 ReadMe*. Also, search the Avid Knowledge Base for the most up-to-date readme files.

### <span id="page-2-1"></span>**Supported Configurations**

This version of Avid Interplay Transfer supports the following configurations:

- A dedicated Interplay Transfer server connected to Avid shared storage that includes an Avid Interplay Server. Avid shared storage refers to Avid ISIS or Avid Unity™ MediaNetwork.
	- Avid Unity ISIS configuration requires an Intel® Pro 1000 PT card in the Interplay Transfer server.
	- Avid Unity MediaNetwork configurations require a single channel ATTO™ Fibre Channel host adapter card.
- Standalone Interplay Transfer software installed on an Avid editing system that is connected to a Avid shared storage without an Avid Interplay Engine. Each networked client must install both the Interplay Transfer Engine software and the Interplay Transfer client software.

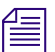

n *Standalone Interplay Transfer is not supported on Avid Instinct® systems.*

• Standalone Interplay Transfer software installed on an Avid editing system with local storage.

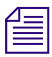

n *Standalone Interplay Transfer supports Avid editing system with the Microsoft® Windows® operating systems only.*

## <span id="page-2-0"></span>**AS3000 Server Support**

Interplay Transfer v2.3 and higher is supported on the AS3000 server. For details, see the Interplay Readme and *Migrating Interplay Applications to AS3000 Servers* on the Avid Knowledge Base.

### <span id="page-3-0"></span>**Hardware and Software Requirements**

The Interplay Transfer requires an SR2500, or AS3000 server. For information on slot locations, see the *Avid Interplay Software Installation and Configuration Guide*.

For information about supported products and versions, see the *Avid Interplay v2.7 ReadMe*.

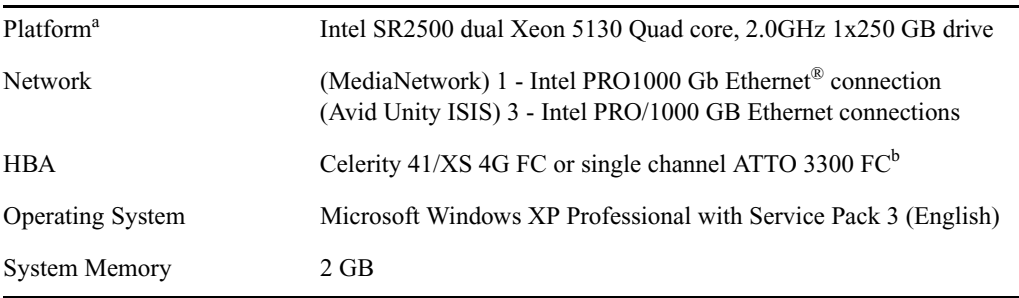

The minimum SR2500 system requirements for Interplay Transfer are as follows:

a. For information on slot locations, see the *Avid Interplay Software Installation and Configuration Guide*

b. The ATTO card is optional. It is required for connection to Avid Unity MediaNetwork, but not required for Avid Unity ISIS. The Avid Unity ISIS system requires an Intel PRO 1000 PT card.

For AS3000 system requirements, see the *Migrating Avid Interplay Applications to AS3000 Servers ReadMe*.

A requirement for performing FTP transfers is to install the Interplay Transfer Engine on the C partition of the Interplay Transfer system. This installation allows the Generic FTP transfer to connect to the play back service. udevC00078453

Standalone Interplay Transfer v2.x, 1.6.x, v1.5, 1.4.2, and 1.2.4 support Microsoft Windows® Vista® Business 64 operating system. Standalone Interplay Transfer v2.2 and later also supports Windows 7. When installing a standalone Avid Interplay Transfer v2.x client on one of these Avid editing systems, the location of the TMClient.ini file varies depending on the operating system and type the Avid editing system. See ["Location of](#page-9-0)  [Interplay Transfer Files" on page 10](#page-9-0).

## **Operating Points Qualified for Interplay Transfer Playback**

Due to variations in FTP servers, Avid cannot guarantee that the GENERIC\_FTP and OP1A \_EXPORT profiles will work with all FTP servers. In addition to specific playback devices, we have also tested with FileZilla and Linux Vsftpd FTP servers.

Note that the GENERIC\_FTP\_PROFILE and the OP1A\_EXPORT\_PROFILE expect that the files on the FTP server will have an ".mxf" extension, and that these profiles will not work with servers that don't.

The Grass Valley K2 does not use MXF extensions and the OP1A\_EXPORT\_K2 profile was created to handle that and other differences with that server. This profile may work with other servers that don't use the extension, but this cannot be guaranteed and it is best to try it first.

The following table lists the operating points qualified for Interplay Transfer Generic FTP playback.

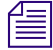

For Interplay v2.6 and later, Avid has not qualified AVC-Intra FTP for any specific video *servers. Support is for Generic FTP only.*

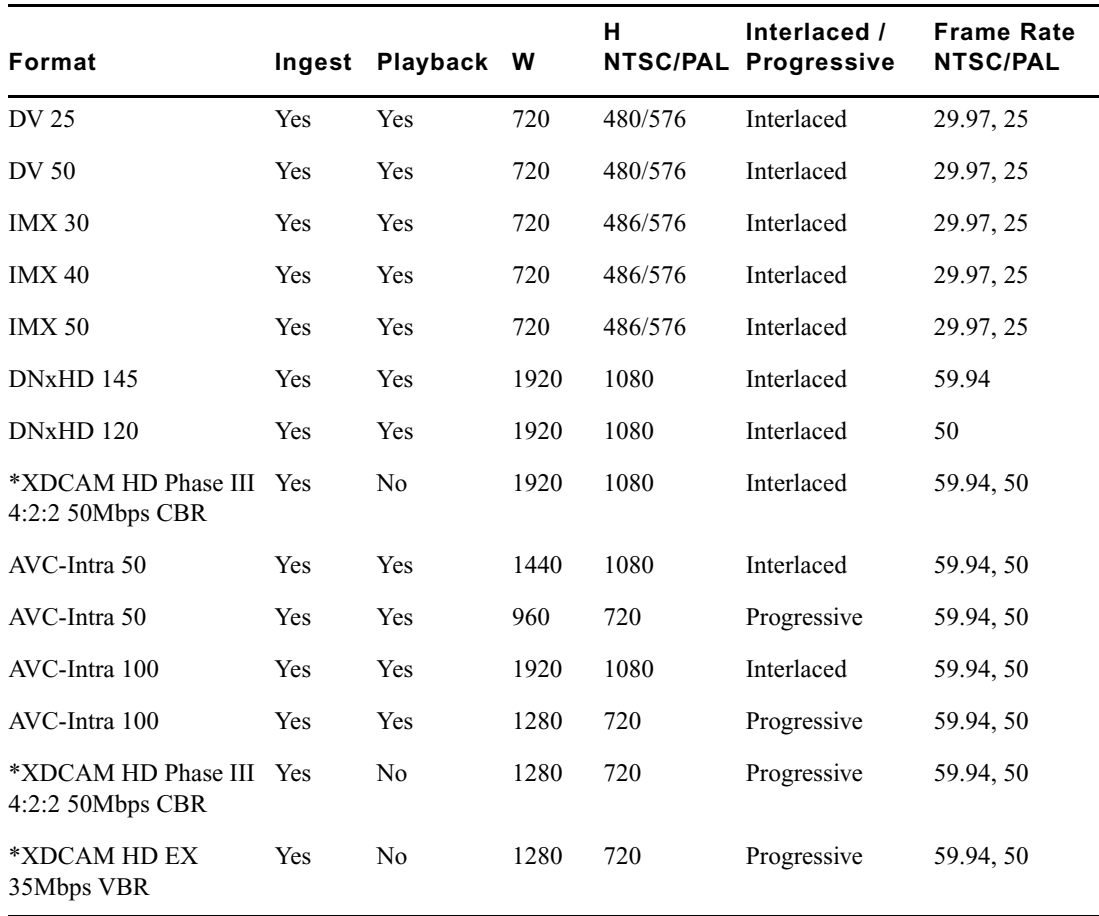

#### **Generic\_FTP\_Profile - DHM Workflows**

\* Playback of XDCAM HD formats cannot be performed with GENERIC\_FTP\_PROFILE.

Avid has qualified the supported XDCAM HD formats with the Omneon Spectrum and Grass Valley K2 servers. OP1A\_EXPORT profile was used for Omneon playback, OP1A\_EXPORT\_K2 was used for K2 playback, and GenericFTP was used for ingest.

Avid has qualified the OP1A\_EXPORT profile with the Omneon server and the OP1A\_EXPORT\_K2 Profile with the Grass Valley K2 server. These profiles may work with other devices that play and record Sony compliant media, but variations have been found and these are the only servers that we can guarantee will work. Deviations from the Sony XDCAM HD specification may result in clips not being recognized as the correct format, longer splicing and encoding times on export, or failure to work.

#### **OP1A\_Export - DET Workflows to Omneon and Other FTP Servers**

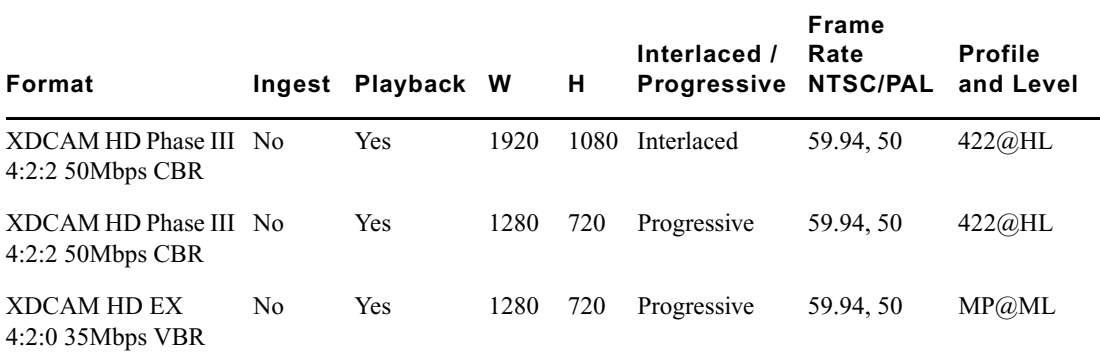

The following table lists the K2 media server playback formats available when setting up an FTP Server profile using Server Type: OP1A\_EXPORT\_K2. For information about working with a K2 server, see the document *Working with a Thompson Grass Valley K2 Media Server*.

#### **OP1A\_Export\_K2 - DET Workflows to Grass Valley K2**

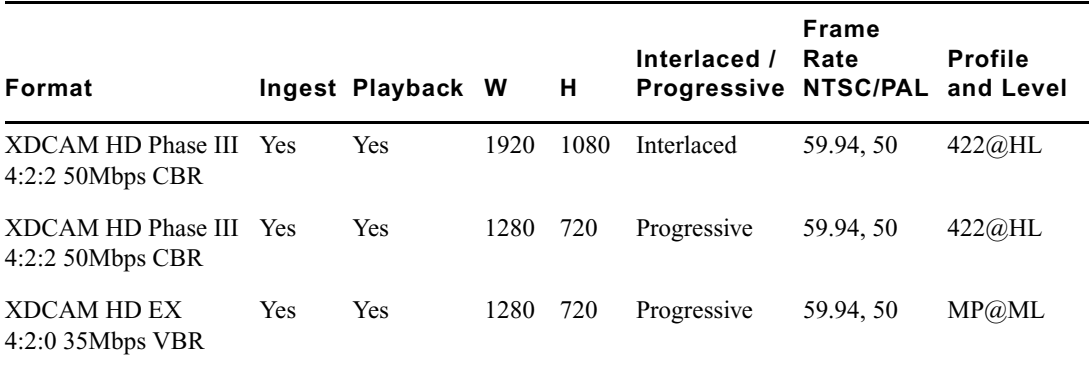

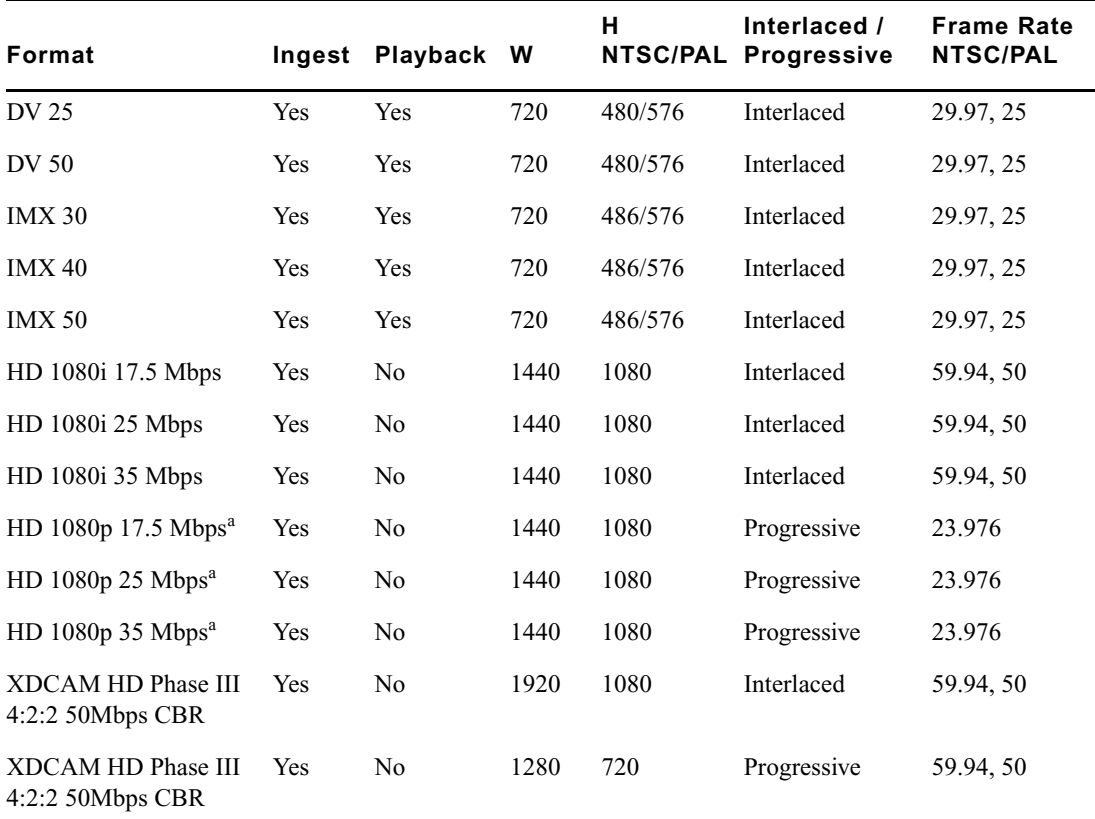

#### **Supported Formats for Sony XDCAM Profile - used only with Sony XDCAM Decks**

a. Half height clips (1440x540) are not supported for 1080p formats.

### <span id="page-8-0"></span>**Special Notes**

#### **MediaStream Server Support**

MediaStream Server is not supported with Interplay Transfer v2.2.x and greater. If your workflow includes MediaStream Server, use Interplay Transfer v2.1.

#### **Thomson Grass Valley K2 Media Servers**

The standalone Interplay Transfer now supports the Thomson Grass Valley K2 Media Server for Media Composer v5.0.3.8 and higher and corresponding releases of the Avid editing applications.

#### **Playback Devices List - HD XDCAM Long GOP**

In the Interplay Transfer Engine Configuration tool, when creating an FTP Server profile with the Server Type set to OP1A\_Export\_K2 or OP1A\_Export for playback of OP1A formats, **DO NOT** add the server and profile name to the Playback Devices list. The profile name is listed automatically in the Send to Playback list on the Avid editing systems.

#### **Registering Interplay Transfer Engine**

Registering Interplay Transfer Engines using the Interplay Transfer Settings in the Interplay Administrator does not allow the Avid editing applications access to the Interplay Transfer Engines. To allow an Avid editing application, such as Avid NewsCutter, access to the Interplay Transfer Engines, you must register the Interplay Transfer Engines using the Avid editing application's Transfer Settings. udev00227088 as designed

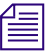

You can access Interplay Transfer Engines from the Avid Interplay Assist and Avid Instinct *products when the Interplay Transfer Engines are registered using the Interplay Transfer Settings in the Interplay Administrator.*

### <span id="page-9-0"></span>**Location of Interplay Transfer Files**

The location of the Interplay Transfer files depends on the location selected during the installation process. The tables in this section provide the default locations. If you have any problems locating the files, you should use the Microsoft Windows Search tool.

The following table list the locations for Interplay Transfer files on an Interplay Transfer Engine system.

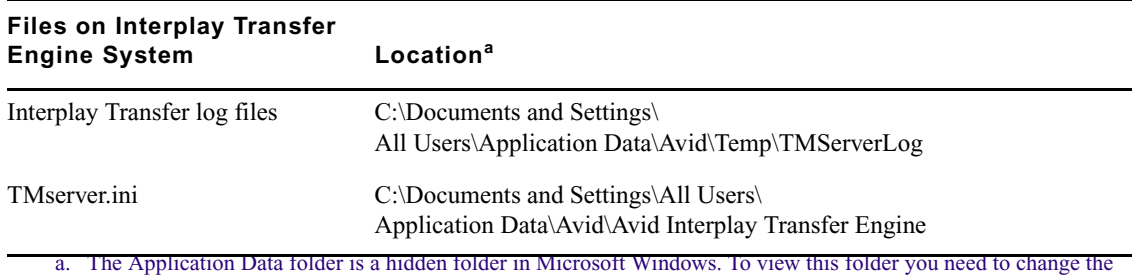

View settings in the Folder Options dialog box.

The following table list the locations of the Interplay Transfer files on an Interplay Transfer client system.

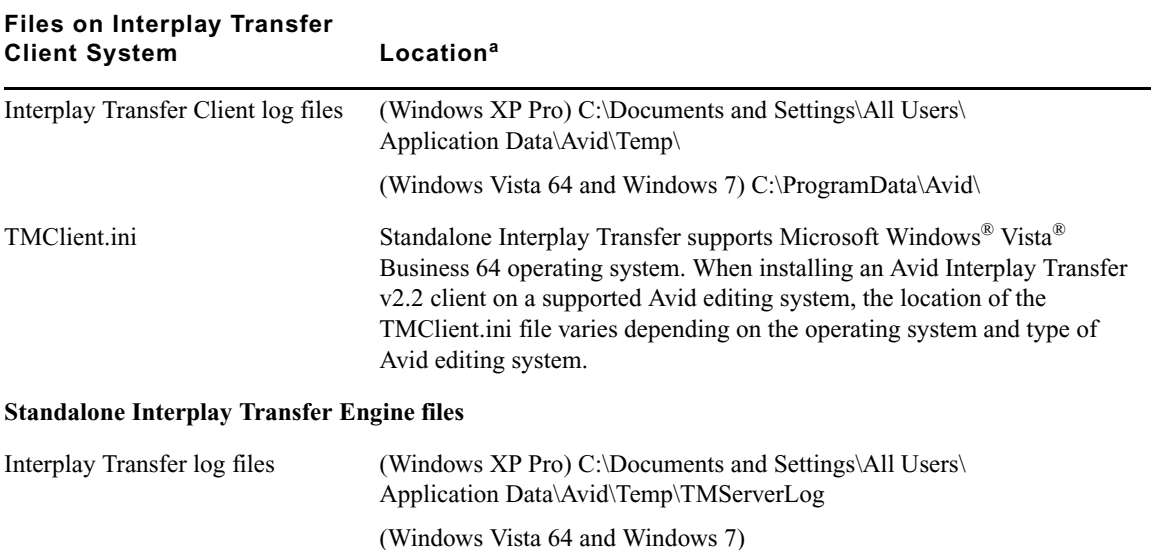

C:\ProgramData\Avid\Temp\TMServerLog

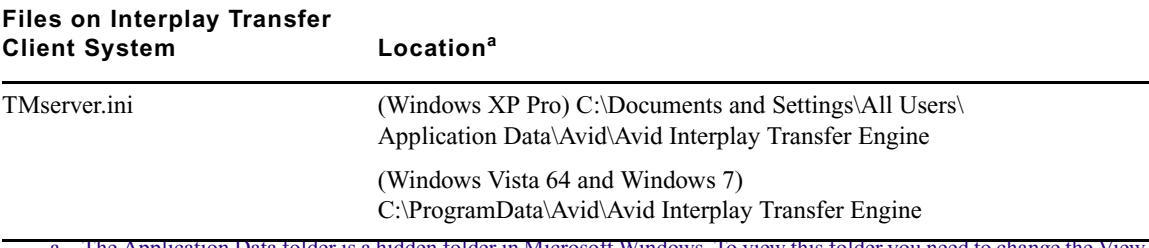

a. The Application Data folder is a hidden folder in Microsoft Windows. To view this folder you need to change the View settings in the Folder Options dialog box.

### **Interplay Transfer Engine Software License**

Standalone Interplay Transfer supports the same software licensing features that are supported for the Avid editing applications. A hardware application key (also known as a dongle) is not required when installing the Interplay Transfer Engine in a standalone environment. The Avid editing software handles the licensing of the Interplay Transfer Engine. For additional information on the software licensing, see *Installing Avid Editing Applications* on the Knowledge Base and the Readme for your Avid editing application.

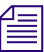

n *For Avid editing applications using software licensing, Standalone Interplay Transfer includes support for FTP DHM. For Avid editing applications that use an application key (dongle), or when Interplay Transfer Engine is installed on a server in a workgroup environment, the FTP DHM support is an option.* 

### <span id="page-10-0"></span>**International Character Support**

Interplay includes international character support (ICS). ICS allows you to display and input characters in languages other than English.

Interplay applications are qualified on an English operating system running locales for the following languages:

- Simplified Chinese and Traditional Chinese
- Japanese
- French, Italian, German, and Spanish

For additional information on using ICS, see the *Avid Interplay ReadMe*.

### <span id="page-11-0"></span>**Limitations**

For a complete list of limitations, see the version of this Readme on the Knowledge Base.

➤ **Bug Number:** udevc00128677. The connection to the Interplay Transfer Engine using VNC or the Windows "Remote Desktop Connection" command might fail, if the Interplay Transfer Engine has been running for a long time and has had a lot of activity.

**Workaround:** Restart the Interplay Transfer Engine system.

- ➤ **Bug Number:** udevc00126493. Temporary OP1-A exported MXF files are not deleted from shared storage workspace if the transfer fails after the export. These files can accumulate and take up disk space on shared storage. To delete these files navigate to the Temp directory within the workspace that is used to place temporary files. Select the files and delete them. For example, see \\' sharedstorage server name'\'workspace name\Temp
- ➤ **Bug Number:** udevc00100881. You cannot connect to a Sony e-VTR device when using e-VTR manager on a Microsoft Vista32 or Vista64 systems. The Sony e-VTR logging application does not support Vista.
- ➤ **Bug Number:** udevc00088817. When you ingest clips from XDCAM devices, note that the Avid editing applications do not support Dolby®-E sound.
- ➤ **Bug Number:** udevc00081529. When sending a sequence to an XDCAM device using FTP writeback, DVCAM requires 1-to-1 audio and your sequence must contain 4 audio tracks. Set the editing application's Transfer Settings, Output Mix option to "Direct channel output."
- ➤ **Bug Number:** udevc00058307. When you send media to playback, the Send to Playback dialog box lists two separate bit depth settings: the Target Audio Resolution Bit Depth in the Relink Settings (Input) area, and the Bit Depth in the Audio Mix Settings (Output) area. The Relink Settings indicate the audio bit depth of your target resolution as set in the Interplay Administrator. The Audio Mix Settings match the bit depth settings of your playback device. Since the audio bit depth used by your media must match the bit depth settings of your playback device, your audio bit depth might be converted twice during the send-to-playback operation, first to the bit depth of your target resolution and then to the bit depth of your playback device.

For additional limitations and information on Sending to Playback, search for "playback" in this ReadMe and in the *Avid Interplay Transfer Setup and User's Guide*.

➤ **Bug Number:** udevc00081530 as designed. When capturing media from an XDCAM device using FTP, 24-bit audio files are captured to the Avid editing system as 16-bit audio files.

- ➤ **Bug Number:** udevc00081531 as designed. When setting up an XDCAM device for FTP write back (Send to Playback), set the XDCAM device to 16x8 mode (16 bit / 8 channel). The 24x4 mode (24 bit / 4 channels) is not supported for FTP write back.
- ➤ **Bug Number:** udevc00005978 limitation. When a workgroup to workgroup transfer is paused during the transfer, the transfer status for the receiving Interplay Transfer is not updated. The status incorrectly displays the transfer as running.
- ➤ **Bug Number:** udevc0053447. If you select a non-P2 master clip and then select File > Import  $P2 > Media$ , the clip becomes offline. To bring the clip back online, perform a check out of the clip from the Interplay window.
- ➤ **Bug Number:** udevc00051734 as designed. By default, the Interplay Transfer FTP server settings use port 6536 for the Sony FTP Service. If necessary, you can select another port for the Sony FTP service using the Sony FTP Port setting on the Configure FTP dialog box. If you change the Sony FTP Port setting, you need to reboot the Interplay Transfer Engine to ensure that all services restart. The Interplay Transfer Engine and the Sony FTP Service reads this port from the registry.
- ➤ **Bug Number:** udev00228855, udev00226640. Sequences that you Send to Playback might contain filler in the audio track after the system renders the audio. You might also encounter errors when you reach the Checkin portion of the Send to Playback operation.

**Workaround:** Render all effects before performing a Send to Playback operation.

➤ **Bug Number:** udevc00299154. In an Avid editing application, if you have a sequence that you haven't checked into the Interplay Window and you try to use the Transfer > Send to Workgroup command, you might experience an error.

**Workaround:** Check the sequence into the Interplay Window before you attempt to transfer it.

- ➤ **Bug Number:** udevc00040068, udev00228412. In a configuration where CaptureManager v4.0 controls AirSpeeds, you need to install Interplay Transfer Client on the CaptureManager server. For installation procedures, see *Avid Interplay Software Installation and Configuration Guide*.
- ➤ **Bug Number:** no number. Frame Chase Editing You cannot perform a Send to Playback operation while capturing from Avid AirSPACE.

**Workaround:** Wait until the capture is complete and then do the Send to Playback.

➤ **Bug Number:** udevc00035776, udev00204380. The system returns a Disk Space Error if you attempt to perform a workgroup transfer on a sequence that contains a clip that is currently being captured.

**Workaround:** Wait until the system finishes capturing the clip, and then perform the workgroup transfer operation.

➤ **Bug Number:** no number. Interplay Transfer automatically places a reservation on assets that it sends to another workgroup.

➤ **Bug Number:** udevc0017431. When adding an ingest device to the Avid Interplay Transfer Engine Configuration tool, the ingest device name you enter must match the name assigned to the ingest device. The device name is case sensitive. The scavenge attribute is not set if the device names do not match.

➤ **Bug Number:** udevc00145433 as designed. Playback device entries in the Avid Interplay Transfer Engine Configuration tool must list different names for multiple Dalet® servers.

For example, if you add the following entries in the Playback device area: Server1/dalet Server2/dalet The Media Browse will only find the first Dalet server. If the first Dalet server is off line Media Browse will not find the second Dalet; Server2/dalet. To send to multiple Dalet servers from Media Browse, you need to assign a different name for each Dalet. For example, Server1/dalet1 and Server2/dalet2.

➤ **Bug Number:** udev0160356, 160350, 144102 limitation. Sending audio-only sequences to a playback device is not supported.

**Workaround:** Add a video track with filler to the sequence.

- ➤ **Bug Number:** yoda00020214. When the host file is set up for mirroring to two Thomson Grass Valley™ Group Profiles, sending a clip to one Profile automatically sends the clip to the other Profile. The clip is the same on both Profiles (mirrored). If you make changes to the clip and resend it to the Profile using the same clip name and click overwrite, the clip is successfully overwritten in the primary Profile, but not in the secondary Profile. This results in having two clips with the same name but with different contents on two Profiles.
- ➤ **Bug Number:** yoda00020215. Then mirroring to two Thomson Grass Valley Group Profiles, make sure the directory paths to the Profiles are correct. The directory paths must be identical for mirrored sends to work properly.

**Workaround:** You can send to each Profile one at a time.

- ➤ **Bug Number:** yoda00015463. When ingesting from a Profile to an Avid editing client, you cannot cancel the transfer. If you try to cancel the transfer, you need to restart the Avid Interplay Transfer server application to regain use of the ingest session.
- ➤ **Bug Number:** yoda00014937. When the Max. simultaneous ingest transfer option in the Avid Interplay Transfer Engine Configuration settings dialog box is set to more than 1, only the first ingest in a multiple ingest request succeeds. The other ingest requests will return with an error of "device is busy." You need to restart the transfer using the TM Status window. This happens because FTP Deck Devices can handle only one FTP transfer at a time.

**Workaround:** You can set the Max. simultaneous ingest transfer option on the Avid Interplay Transfer Engine Configuration settings dialog box to 1, there by multiple transfer ingests request go into a pending state until the current ingest is done.

➤ **Bug Number:** yoda00016844. Retrieve from Nearchive fails when the server name and workgroup name are identical. If both names are identical and you attempt to drag a clip from the Nearchive user interface to a bin, the transfer fails with a type 5 error.

**Workaround:** Open the Avid Interplay Transfer Engine Configuration window and change the workgroup name to a name that is different from the server name. Then open the Avid editing application and perform the transfer again.

- ➤ **Bug Number:** no number. In a standalone environment, PMR files might lock on occasion. You might notice this if newly ingested media is not appearing online.
	- 1. Access the OMFI media folder, and see if the PMR file is older than the newly ingested media files.
	- 2. If the PMR file is older, delete the PMR file to force a rebuild of the PMR file.

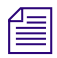

n *Rebuilding the PMR file can be a time-consuming process. Make sure the PMR file is older than the last ingested media files before you delete the PMR file.*

- ➤ **Bug Number:** avbug00033645. Errors occur when you attempt to transfer sequences that contain unsupported effects, unsupported media, or unsupported audio formats. This can occur when you have checked in a sequence from an editing system that supports certain features, and then an editing system that does not support those features checks out that sequence and then attempts to send the sequence to a playback device.
- ➤ **Bug Number:** avbug00020841. In a standalone environment, when you transfer sequences containing  $A V X^{TM}$  plug-ins, render the  $A V X$  plug-in effects before you transfer the sequence.

➤ **Bug Number:** no number. A transaction might appear as Paused or Canceled when it might still be transferring. This can happen when you click Cancel or Pause during a transaction that is in the Pending state but that the Avid Interplay Transfer has already started the preparations for transfer. If a transfer does get into this state, it might continue to transfer.

**Workaround:** Wait until the transaction is in the Transferring state before canceling or pausing it.

- ➤ **Bug Number:** avbug00041882. In an Interplay Transfer configuration, the DET pull transfer and DET push transfer fields show corrupt values. If you add values to workgroup names in Interplay Transfer configuration and click the save button, an information window is displayed indicating that the changes will be effective after restarting the Interplay Transfer server. The values shown in the DET pull transfer and DET push transfer are corrupted. This is a cosmetic bug and does not affect the values that get saved.
- ➤ **Bug Number:** avbug00041554. Sequences sent to AirSPACE might play back with an extra frame added at the outpoint of cuts. When you digitize film-originated (24fps) video in an NTSC environment, many frames are pulldown frames that combine a field from the preceding frame with a field from the successive frame. If you have an edit in the Timeline where the last frame of the edit is one of the mixed-field frames, you might end up with an output that is not what you expect. You will not see the second field on the desktop display, so the transition across clips will be what you want. However, when the video is transferred to AirSPACE, both fields will be visible, and you might get a flash if the second field comes from a frame that is very different (light vs. dark, and so on.) than the preceding frame.

**Workaround:** If you cut video that was digitized from a film-originated production, avoid ending a segment at a transition between scenes.

### **Legal Notice**

Product specifications are subject to change without notice and do not represent a commitment on the part of Avid Technology, Inc.

This product is subject to the terms and conditions of a software license agreement provided with the software. The product may only be used in accordance with the license agreement.

Next paragraph is NOT conreffed because product name text must be specified in it.

This document is protected under copyright law. An authorized licensee of Avid Interplay Transfer may reproduce this publication for the licensee's own use in learning how to use the software. This document may not be reproduced or distributed, in whole or in part, for commercial purposes, such as selling copies of this document or providing support or educational services to others. This document is supplied as a guide for Avid Interplay Transfer. Reasonable care has been taken in preparing the information it contains. However, this document may contain omissions, technical inaccuracies, or typographical errors. Avid Technology, Inc. does not accept responsibility of any kind for customers' losses due to the use of this document. Product specifications are subject to change without notice.

Next line is NOT conreffed because year of publication must be specified in it.

Copyright © 2012 Avid Technology, Inc. and its licensors. All rights reserved.

Portions Copyright 2003-2007 of MOG Solutions.

The following disclaimer is required by Interplay Entertainment Corp.:

The "Interplay" name is used with the permission of Interplay Entertainment Corp., which bears no responsibility for Avid products.

This product includes portions of the Alloy Look & Feel software from Incors GmbH.

This product includes software developed by the Apache Software Foundation [\(http://www.apache.org/\)](http://www.apache.org/).

© DevelopMentor

#### Attn. Government User(s). Restricted Rights Legend

U.S. GOVERNMENT RESTRICTED RIGHTS. This Software and its documentation are "commercial computer software" or "commercial computer software documentation." In the event that such Software or documentation is acquired by or on behalf of a unit or agency of the U.S. Government, all rights with respect to this Software and documentation are subject to the terms of the License Agreement, pursuant to FAR §12.212(a) and/or DFARS §227.7202-1(a), as applicable.

#### **Trademarks**

003, 192 Digital I/O, 192 I/O, 96 I/O, 96i I/O, Adrenaline, AirSpeed, ALEX, Alienbrain, AME, AniMatte, Archive, Archive II, Assistant Station, AudioPages, AudioStation, AutoLoop, AutoSync, Avid, Avid Active, Avid Advanced Response, Avid DNA, Avid DNxcel, Avid DNxHD, Avid DS Assist Station, Avid Liquid, Avid Media Engine, Avid Media Processor, Avid MEDIArray, Avid Mojo, Avid Remote Response, Avid Unity, Avid Unity ISIS, Avid VideoRAID, AvidRAID, AvidShare, AVIDstripe, AVX, Axiom, Beat Detective, Beauty Without The Bandwidth, Beyond Reality, BF Essentials, Bomb Factory, Boom, Bruno, C|24, CaptureManager, ChromaCurve, ChromaWheel, Cineractive Engine, Cineractive Player, Cineractive Viewer, Color Conductor, Command|24, Command|8, Conectiv, Control|24, Cosmonaut Voice, CountDown, d2, d3, DAE, Dazzle, Dazzle Digital Video Creator, D-Command, D-Control, Deko, DekoCast, D-Fi, D-fx, Digi 003, DigiBase, DigiDelivery, Digidesign, Digidesign Audio Engine, Digidesign Development Partners, Digidesign Intelligent Noise Reduction, Digidesign TDM Bus, DigiLink, DigiMeter, DigiPanner, DigiProNet, DigiRack, DigiSerial, DigiSnake, DigiSystem, Digital Choreography, Digital Nonlinear Accelerator, DigiTest, DigiTranslator, DigiWear, DINR, DNxchange, DPP-1, D-Show, DSP Manager, DS-StorageCalc, DV Toolkit, DVD Complete, D-Verb, Eleven, EM, Euphonix, EUCON, EveryPhase, Expander, ExpertRender, Fader Pack, Fairchild, FastBreak, Fast Track, Film Cutter, FilmScribe, Flexevent, FluidMotion, Frame Chase, FXDeko, HD Core, HD Process, HDPack, Home-to-Hollywood, HYBRID, HyperControl, HyperSPACE, HyperSPACE HDCAM, iKnowledge, Image Independence, Impact, Improv, iNEWS, iNEWS Assign, iNEWS ControlAir, Instantwrite, Instinct, Intelligent Content Management, Intelligent Digital Actor Technology, IntelliRender, Intelli-Sat, Intelli-sat Broadcasting Recording Manager, InterFX, Interplay, inTONE, Intraframe, iS Expander, ISIS, IsoSync, iS9, iS18, iS23, iS36, ISIS, IsoSync, KeyRig, KeyStudio, LaunchPad, LeaderPlus, LFX, Lightning, Link & Sync, ListSync, LKT-200, Lo-Fi, Luna, MachineControl, Magic Mask, Make Anything Hollywood, make manage move | media, Marquee, MassivePack, Massive Pack Pro, M-Audio, M-Audio Micro, Maxim, Mbox, Media Composer, MediaFlow, MediaLog, MediaMatch, MediaMix, Media Reader, Media Recorder, MEDIArray, MediaServer, MediaShare, MetaFuze, MetaSync, MicroTrack, MIDI I/O, Midiman, Mix Rack, MixLab, Moviebox, Moviestar, MultiShell, NaturalMatch, NewsCutter, NewsView, Nitris, NL3D, NLP, Nova, NRV-10 interFX, NSDOS, NSWIN, Octane, OMF, OMF Interchange, OMM, OnDVD, Open Media Framework, Open Media Management, Ozone, Ozonic, Painterly Effects, Palladium, Personal Q, PET, Pinnacle, Pinnacle DistanTV, Pinnacle GenieBox, Pinnacle HomeMusic, Pinnacle MediaSuite, Pinnacle Mobile Media, Pinnacle Scorefitter, Pinnacle Studio, Pinnacle Studio MovieBoard, Pinnacle Systems, Pinnacle VideoSpin, Podcast Factory, PowerSwap, PRE, ProControl, ProEncode, Profiler, Pro Tools LE, Pro Tools M-Powered, Pro Transfer, Pro Tools, QuickPunch, QuietDrive, Realtime Motion Synthesis, Recti-Fi, Reel Tape Delay, Reel Tape Flanger, Reel Tape Saturation, Reprise, Res Rocket Surfer, Reso, RetroLoop, Reverb One, ReVibe, Revolution, rS9, rS18, RTAS, Salesview, Sci-Fi, Scorch, Scorefitter, ScriptSync, SecureProductionEnvironment, Serv|LT, Serv|GT, Session, Shape-to-Shape, ShuttleCase, Sibelius, SIDON, SimulPlay, SimulRecord, Slightly Rude Compressor, Smack!, Soft SampleCell, Soft-Clip Limiter, Solaris, SoundReplacer, SPACE, SPACEShift, SpectraGraph, SpectraMatte, SteadyGlide, Streamfactory, Streamgenie, StreamRAID, Strike, Structure, Studiophile, SubCap, Sundance Digital, Sundance, SurroundScope, Symphony, SYNC HD, Synchronic, SynchroScope, SYNC I/O, Syntax, TDM FlexCable, TechFlix, Tel-Ray, Thunder, Titansync, Titan, TL Aggro, TL AutoPan, TL Drum Rehab, TL Everyphase, TL Fauxlder, TL In Tune, TL MasterMeter, TL Metro, TL Space, TL Utilities, tools for storytellers, Torq, Torq Xponent, Transfuser, Transit, TransJammer, Trigger Finger, Trillium Lane Labs, TruTouch, UnityRAID, Vari-Fi, Velvet, Video the Web Way, VideoRAID, VideoSPACE, VideoSpin, VTEM, Work-N-Play, Xdeck, X-Form, Xmon, XPAND!, Xponent, X-Session, and X-Session Pro are either registered trademarks or trademarks of Avid Technology, Inc. in the United States and/or other countries.

Adobe and Photoshop are either registered trademarks or trademarks of Adobe Systems Incorporated in the United States and/or other countries. Apple and Macintosh are trademarks of Apple Computer, Inc., registered in the U.S. and other countries. Windows is either a registered trademark or trademark of Microsoft Corporation in the United States and/or other countries. All other trademarks contained herein are the property of their respective owners.

Avid Interplay Transfer Version 2.7 ReadMe • 0130-07732-06 E • 8/17/12 • This document is distributed by Avid in online (electronic) form only, and is not available for purchase in printed form.